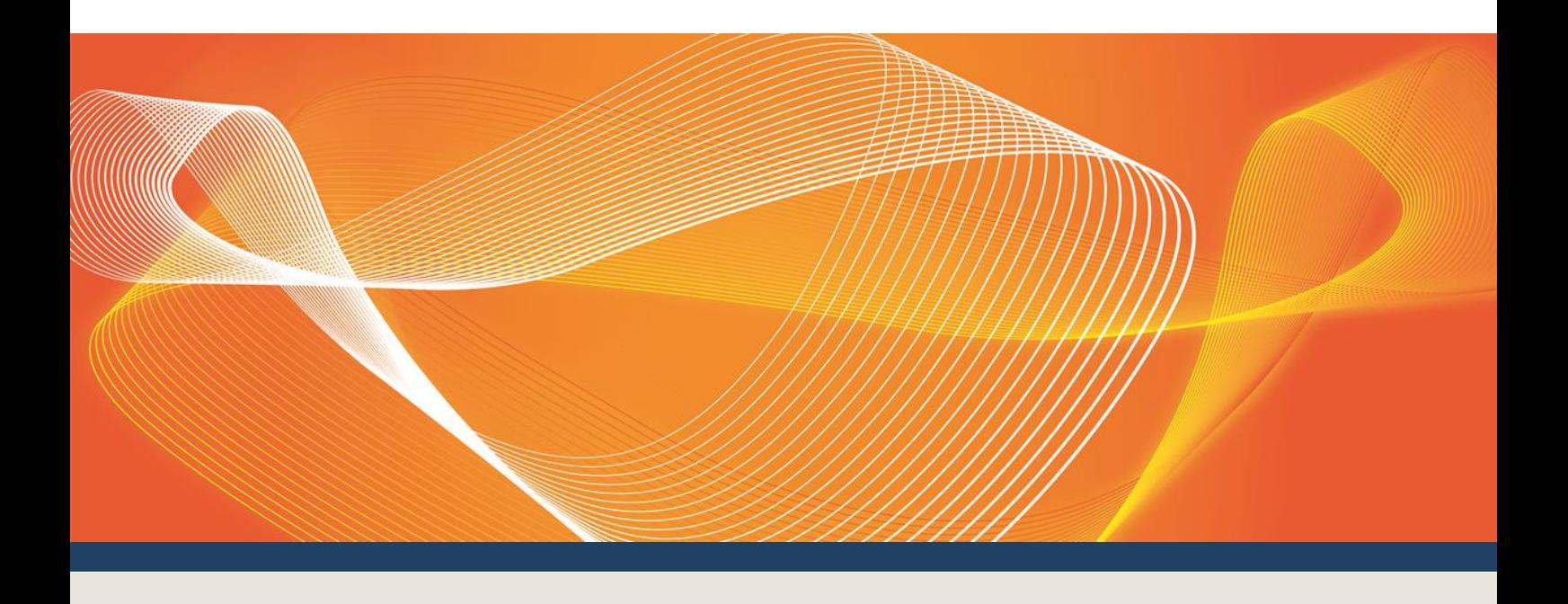

# WEMS SUBMISSION **SPECIFICATION**

VERSION 6.6

Published: July 2019

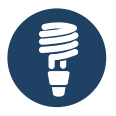

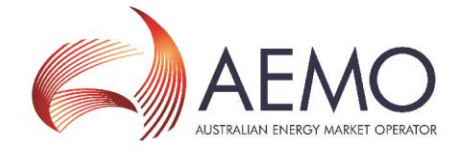

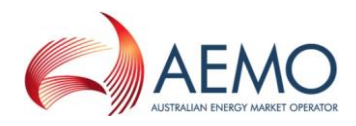

# IMPORTANT NOTICE

### **Purpose**

AEMO has prepared this document to provide information about the Wholesale Electricity Market System (WEMS) submission formats required to participate in the Wholesale Electricity Market, as at the date of publication.

### **Disclaimer**

This document or the information in it may be subsequently updated or amended. This document does not constitute legal or business advice, and should not be relied on as a substitute for obtaining detailed advice about the [Electricity Industry Act 2004,](http://www.slp.wa.gov.au/legislation/statutes.nsf/main_mrtitle_2380_homepage.html) the Wholesale Electricity Market (WEM) Rules, or any other applicable laws, procedures or policies. AEMO has made every effort to ensure the quality of the information in this document but cannot guarantee its accuracy or completeness.

Accordingly, to the maximum extent permitted by law, AEMO and its officers, employees and consultants involved in the preparation of this document:

- make no representation or warranty, express or implied, as to the currency, accuracy, reliability or completeness of the information in this document; and
- are not liable (whether by reason of negligence or otherwise) for any statements or representations in this document, or any omissions from it, or for any use or reliance on the information in it.

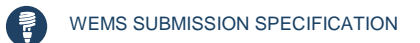

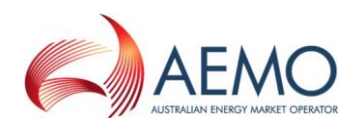

# **CONTENTS**

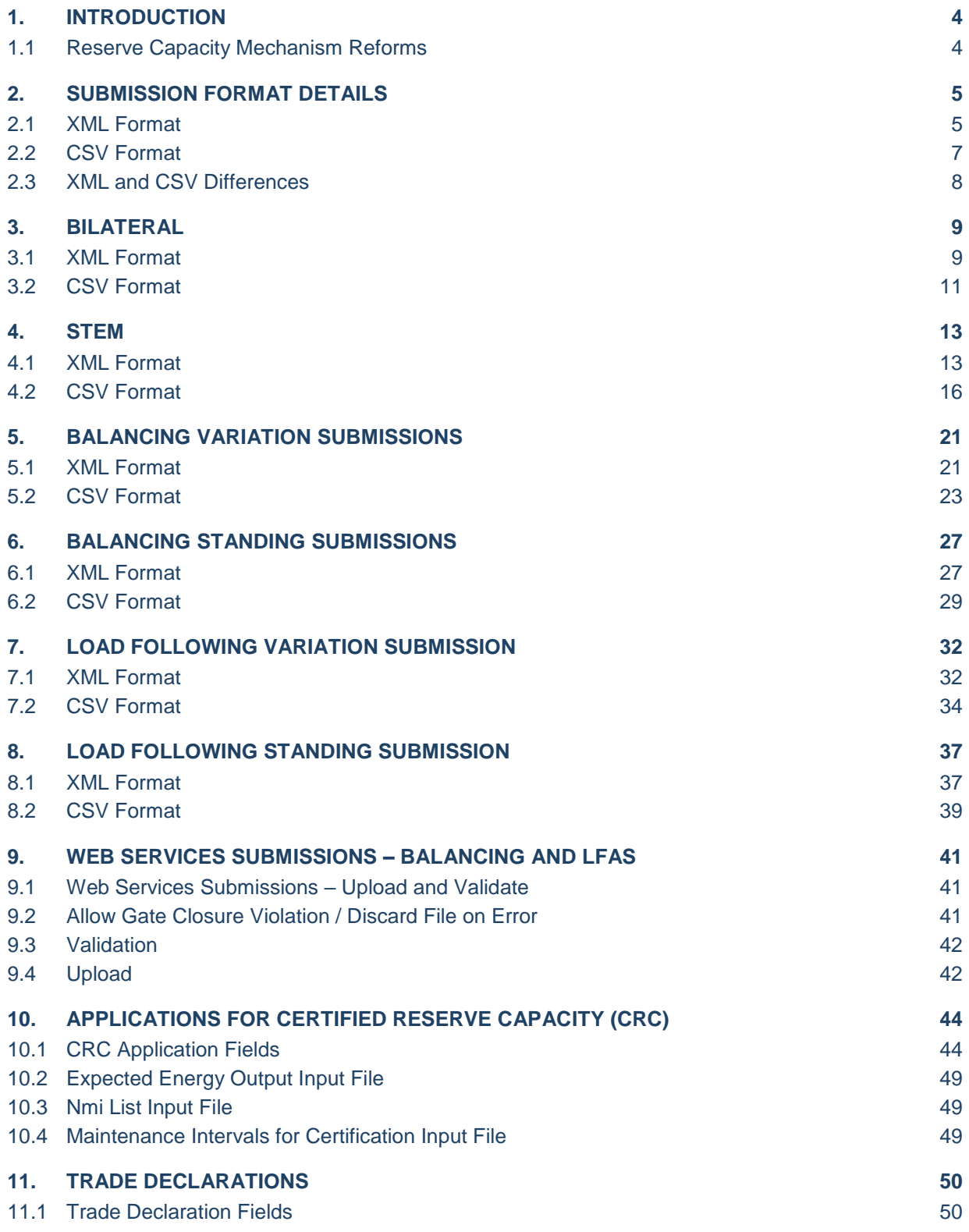

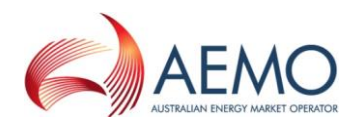

# <span id="page-3-0"></span>1. INTRODUCTION

This document describes the file formats used for data exchange between Market Participants and AEMO through the WEMS. File Exchange facilitates the exchange of XML and CSV files for Bilateral, STEM, Balancing and Load Following with functionality within the systems to allow users to perform submit and cancellation requests for each of these submission types.

Bilateral and STEM submission types also allow the user to make query requests to view the current state of the submission. Similar features are also available to Balancing and Load Following submission types through the reporting web services and through the Market Participant Interface (MPI).

# <span id="page-3-1"></span>**1.1 Reserve Capacity Mechanism Reforms**

This document has been updated to reflect number of changes introduced through the Wholesale Electricity Market Amending Rules 2016 made by the Minister under regulation 7(4) of the Electricity Industry (Wholesale Electricity Market) Regulations 2004 as published in the Government Gazette on 31 May 2016.

Market Participants are encouraged to familiarise themselves with the amendments made in Section 11 and 12. Other replacement documentation is accessible through the API documentation available from <https://wems.aemo.com.au/rcm/api/docs/> and through the MPI User Guide.

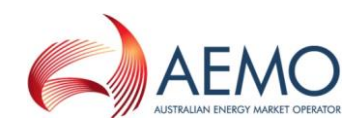

# <span id="page-4-0"></span>2. SUBMISSION FORMAT DETAILS

# <span id="page-4-1"></span>**2.1 XML Format**

XML documents must conform to an XML schema definition file 'XSD file' (e.g. the mint.xsd) which is available separately to this document. The XSD file contains the formal definitions for XML document submission. This document describes the XML format in a less formal, but more descriptive manner.

Two XSD schema files provide the formal XML specifications for submissions:

- For Bilateral, STEM and Reserve Capacity submissions (excluding Certification and Bilateral Declarations), this is the **mint.xsd**.
- For Balancing submissions and Load Following submissions, and Bilateral Declarations, this is the **wems-1.1.xsd**.

This document provides example XML files with references to relevant parts of the schemas.

Standing submissions and variation submissions cannot be made within the same submission files and therefore separate uploads must be performed for these submissions.

## <span id="page-4-2"></span>**2.1.1 Common mint.xsd XML Elements**

The mint.xsd file covers validation of Bilateral, STEM and Reserve Capacity (excluding Certification and Bilateral Declarations).

Other submissions that are covered within this document are validated by separate XML Schema Definition XSD files (described later within this document).

Submissions using the mint.xsd must have a root element of <bids\_offers> containing a single element of <market\_submit>, <market\_query> or <market\_cancel>.

This is shown in the examples below:

```
<?xml version="1.0" encoding="UTF-8"?>
<bids_offers>
<market submit trading date="2011-07-14" application type="[APPLICATION TYPE]"
participant_name="[PARTICIPANT]"user_name="[USER]">
     [SUBMISSION CONTENT]
</market_submit>
</bids_offers>
<?xml version="1.0" encoding="UTF-8"?>
<bids_offers>
<market_query trading_date="2011-07-14" application_type="[APPLICATION TYPE]"
participant_name="[PARTICIPANT]"user_name="[USER]">
    [SUBMISSION CONTENT]
</market_query>
</bids_offers>
<?xml version="1.0" encoding="UTF-8"?>
<bids_offers>
<market_cancel trading_date="2011-07-14" application_type="[APPLICATION TYPE]"
participant_name="[PARTICIPANT_NAME]"user_name="[USER_NAME]">
     [SUBMISSION CONTENT]
</market_cancel>
</bids_offers>
```
The APPLICATION TYPE referenced in the above example varies depending on whether the submission is for Bilateral, STEM or Reserve Capacity. The valid values are shown below:

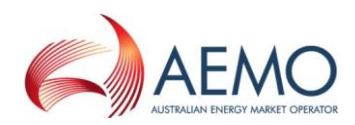

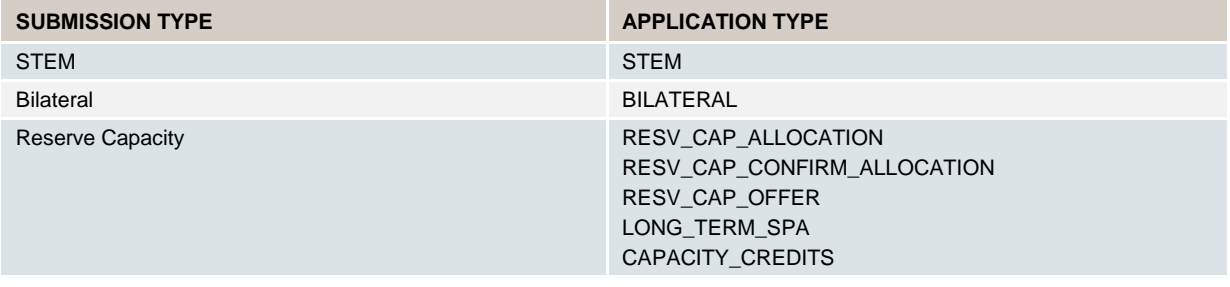

The values for this attribute will be covered in the relevant section. Likewise, the submission content varies depending on the type of submission and will be covered in the relevant section.

The PARTICIPANT NAME referenced in the above example refers to the submitting market participant and is validated accordingly.

The USER NAME referenced in the above example refers to the submitting user for the market participant and is validated accordingly.

The top level elements must contain the trading date in the trading\_date attribute in 'YYYY-MM-DD' format. For a variation submission, this indicates the trading date on which the variation applies, while for a standing submission, this indicates the date on which the standing submission first applies.

## **2.1.2 Standing submissions in mint.xsd**

When a submission is a standing submission, an XML element detailing the submission details will be placed in an element. The submission content element (i.e. the top-level element in the SUBMISSION CONTENT placeholder in Section [2.1.1\)](#page-4-2) must have the standing\_flag attribute set to true.

For example, a Bilateral submission may appear as follows:

<bilateral version\_no="1.0" standing\_flag="true">

A child element is required when the submission is a standing submission containing the standing submission details. These are defined in the standing element in the mint.xsd file, an example of which follows below.

```
<standing expiry_date="2011-11-22" type="ALL"/>
```
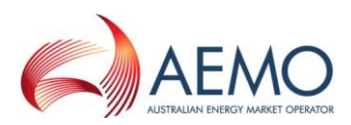

The details of the standing submission fields are given below:

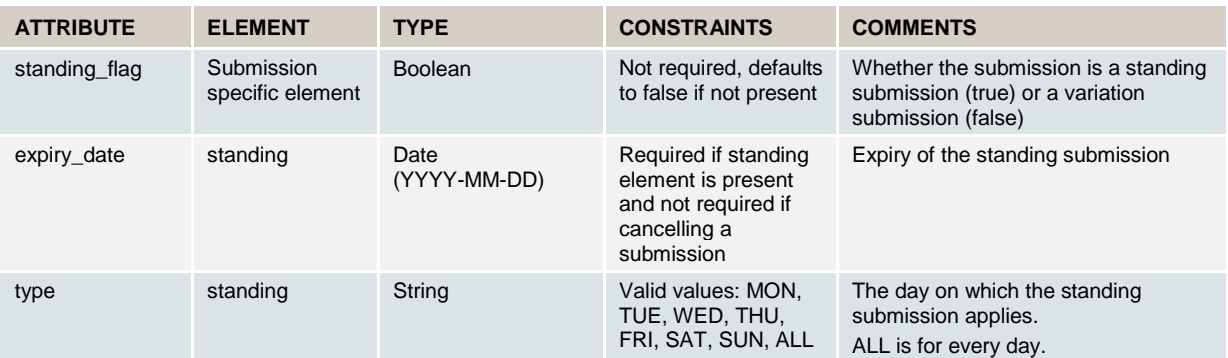

If a submission is a **standing submission**, the 'standing\_flag' must be set to the value 'true' and the 'type' and 'expiry\_date' columns populated with valid values. If the submission is a **variation submission** or a **variation cancel submission**, the 'standing\_flag' column must be set to the value 'false' and the 'type' and 'expiry\_date' values omitted.

To **cancel a Standing Submission**, the standing\_flag must be set to true, type must be specified and expiry\_date must be omitted.

# <span id="page-6-0"></span>**2.2 CSV Format**

All CSV files will consist of a header line, followed by zero or more detail lines.

Depending on the type of submission being made, one or more of the files may be omitted. This will be documented in the specific CSV file format sections, where relevant. The header line of each individual CSV file must contain the comma separated list of header field names. All fields that are defined for a CSV file format must be present and no fields may be omitted from the header.

All detail lines must contain exactly the same number of fields as specified in the header, i.e. no fields may be omitted in the detail lines, though field values may be omitted if the field is optional.

Standing submissions and variation submissions cannot be made in the same set of files, therefore separate files must be made for each type of submission.

# **2.2.1 Standing submissions in CSV**

Standing submissions for CSV files that are the equivalent of XML files defined in mint.xsd (i.e. Bilateral, STEM and Reserve Capacity submissions) have common fields, as shown below:

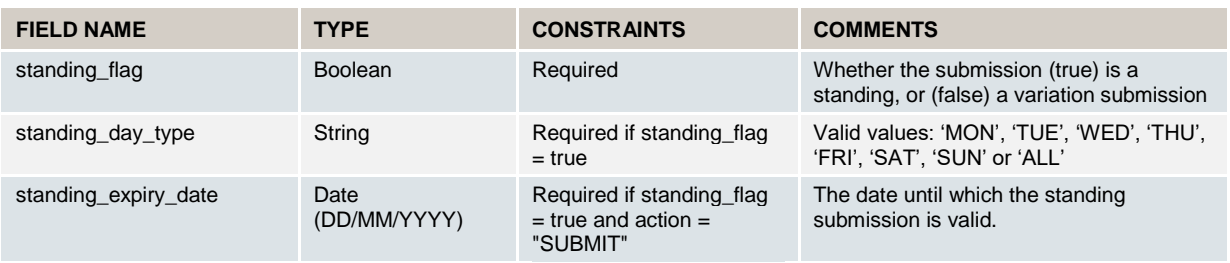

If a submission is a **standing submission**, the 'standing\_flag' must be set to the value 'true' and the 'standing\_day\_type' and 'standing\_expiry\_date' columns populated with valid values. If the submission is a **variation submission** or a **variation cancel submission**, the 'standing\_flag' column must be set to the value 'false' and the 'standing day type' and 'standing expiry date' values omitted.

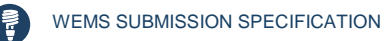

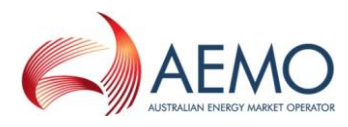

To **cancel a Standing Submission**, the standing\_flag must be set to true, standing\_day\_type must be specified and standing\_expiry\_date must not be set.

# <span id="page-7-0"></span>**2.3 XML and CSV Differences**

The major difference between fields in XML and CSV submission is in the date format.

XML files require dates to be specified in ISO-8601 format of YYYY-MM-DD. This is the default date format of XML schema definitions (XSD files).CSV files are specified in DD/MM/YYYY format as this is a common format used in Microsoft Excel, which can be used to export CSV files.

XML functionality within the File Exchange covers the ability to submit, query, or cancel for Bilateral, STEM and Reserve Capacity (for Balancing and LFAS, no query function is provided as this functionality is covered by another web service and in the MPI). However, CSV functionality within the File Exchange only provides the ability to submit and cancel (for all files).

File Exchange can be made using either one XML file per submission, or one-to-many CSV files, depending on the submission type.

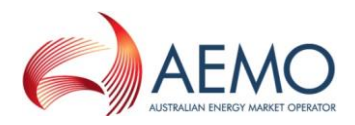

# <span id="page-8-0"></span>3. BILATERAL

The bilateral submission allows participants to submit their bilateral levels for the trading day into the WEMS. Participants are also able to query and cancel submissions for an individual trading interval, or a range of trading intervals.

# <span id="page-8-1"></span>**3.1 XML Format**

The xml format is specified by mint.xsd.

The following table contains the details of the nesting structure of elements that comprise a bilateral submission, and the number of times that each element can occur within the context of its parent element.

# **3.1.1 Structure**

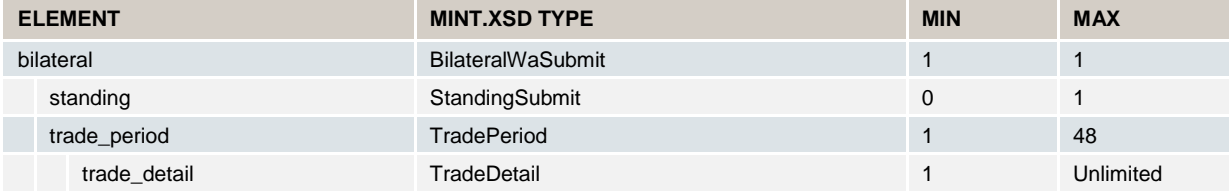

Attribute details are shown for each element that comprises a bilateral submission. The attributes of the standing element are not covered here as this is detailed in Section 2.1.2.

#### **Bilateral Element**

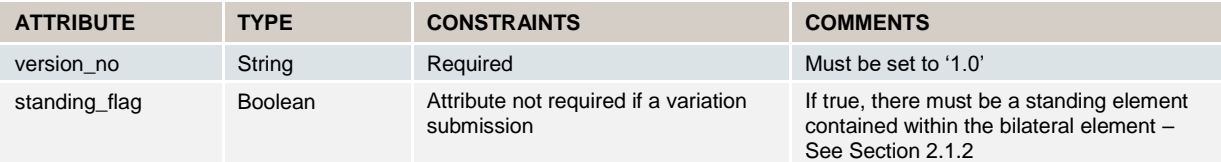

# **Trade Period Element**

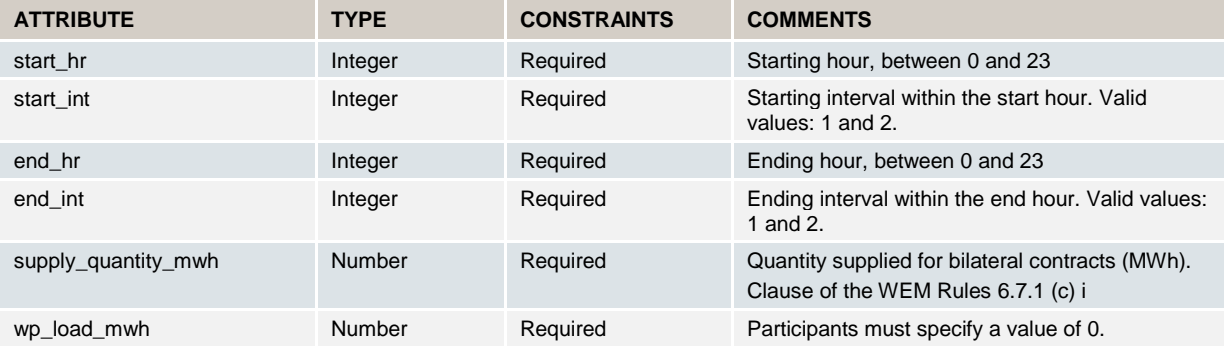

### **Trade Detail Element**

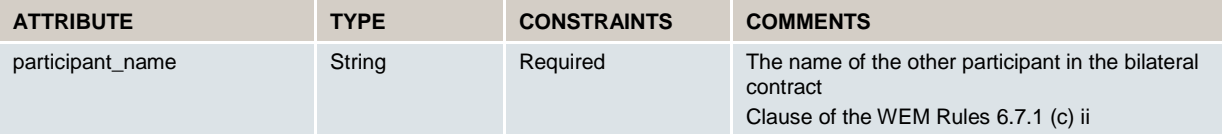

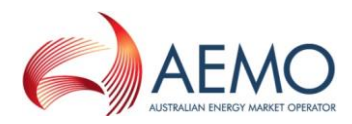

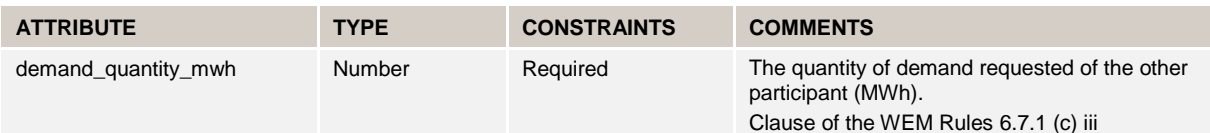

# **3.1.2 Sample (Standing)**

#### *This sample submission is for illustration purposes only.*

```
<?xml version="1.0" encoding="UTF-8" standalone="yes" ?>
<bids_offers xmlns:xsi="http://www.w3.org/2001/XMLSchema-instance" 
xsi:noNamespaceSchemaLocation="mint.xsd">
     <market_submit trading_date="2011-05-07" application_type="BILATERAL" 
participant_name="TESTGEN2" user_name="TESTUSER">
        \sqrt{2}bilateral version no="1.0" standing flag="true">
            \overline{\text{3}} <standing expiry date="2011-05-28" type="SUN" />
             <trade_period start_int="1" start_hr="8" end_int="2" end_hr="7" wp_load_mwh="10.0" 
supply_quantity_mwh="150.0">
 <trade_detail demand_quantity_mwh="-50.0" participant_name="TESTCONS1" />
                <trade detail demand quantity mwh="-100.0" participant name="TESTCONS2" />
             </trade_period>
         </bilateral>
     </market_submit>
</bids_offers>
```
## **3.1.3 Sample (Standing cancellation)**

#### *This sample submission is for illustration purposes only.*

```
<?xml version="1.0" encoding="UTF-8" standalone="yes" ?>
<bids_offers xmlns:xsi="http://www.w3.org/2001/XMLSchema-instance" 
xsi:noNamespaceSchemaLocation="mint.xsd">
<market cancel trading date="2011-05-07" application type="BILATERAL"
participant_name="TESTGEN2" user_name="TESTUSER">
        \overline{\text{children}} version no="1.0" standing flag="true">
             <standing type="SUN">
             </standing>
         </bilateral>
     </market_cancel>
</bids_offers>
```
## **3.1.4 Sample (Variation)**

#### *This sample submission is for illustration purposes only.*

```
<?xml version="1.0" encoding="UTF-8" standalone="yes" ?>
<bids_offers xmlns:xsi="http://www.w3.org/2001/XMLSchema-instance" 
xsi:noNamespaceSchemaLocation="mint.xsd">
     <market_submit trading_date="2011-05-07" application_type="BILATERAL" 
participant_name="TESTGEN2" user_name="TESTUSER">
         <bilateral version_no="1.0" standing_flag="false">
             <trade_period start_int="1" start_hr="8" end_int="2" end_hr="7" wp_load_mwh="10.0" 
supply_quantity_mwh="150.0">
                .<br><trade detail demand quantity mwh="-50.0" participant name="TESTCONS1" />
                <trade_detail demand_quantity_mwh="-100.0" participant_name="TESTCONS2" />
             </trade_period>
        \langlehilateral>
     </market_submit>
</bids_offers>
```
# **3.1.5 Sample (Variation cancellation)**

#### *This sample submission is for illustration purposes only.*

```
<?xml version="1.0" encoding="UTF-8" standalone="yes" ?>
<bids_offers xmlns:xsi="http://www.w3.org/2001/XMLSchema-instance" 
xsi:noNamespaceSchemaLocation="mint.xsd">
     <market_cancel trading_date="2011-05-07" application_type="BILATERAL" 
participant_name="TESTGEN2" user_name="TESTUSER">
```
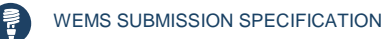

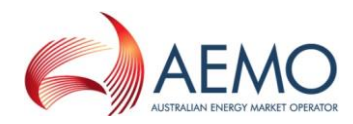

 </market\_cancel> </bids offers>

# **3.1.6 Sample (Query)**

## *This sample submission is for illustration purposes only.*

```
<?xml version="1.0" encoding="UTF-8" standalone="yes" ?>
<bids_offers xmlns:xsi="http://www.w3.org/2001/XMLSchema-instance" 
xsi:noNamespaceSchemaLocation="mint.xsd">
     <market_query trading_date="2011-05-07" application_type="BILATERAL" 
participant_name="TESTGEN2" user_name="TESTUSER">
         <bilateral start_hr="8" start_int="1" end_hr="10" end_int="2" standing_flag="false" 
version no="1.0" />
     </market_query>
</bids_offers>
```
# <span id="page-10-0"></span>**3.2 CSV Format**

The bilateral CSV submission consists of a single file. Field details for the CSV file are shown below for each element that comprises a bilateral submission. Note that only submit and cancel actions are permitted and no query action is permitted for the CSV transaction. For bilateral CSV submissions, values for supply\_quantity\_mwh are derived from the negative demand\_quantity\_mwh value, hence why the field is not required in CSV submissions.

# **3.2.1 Field Details**

**Bilateral.csv**

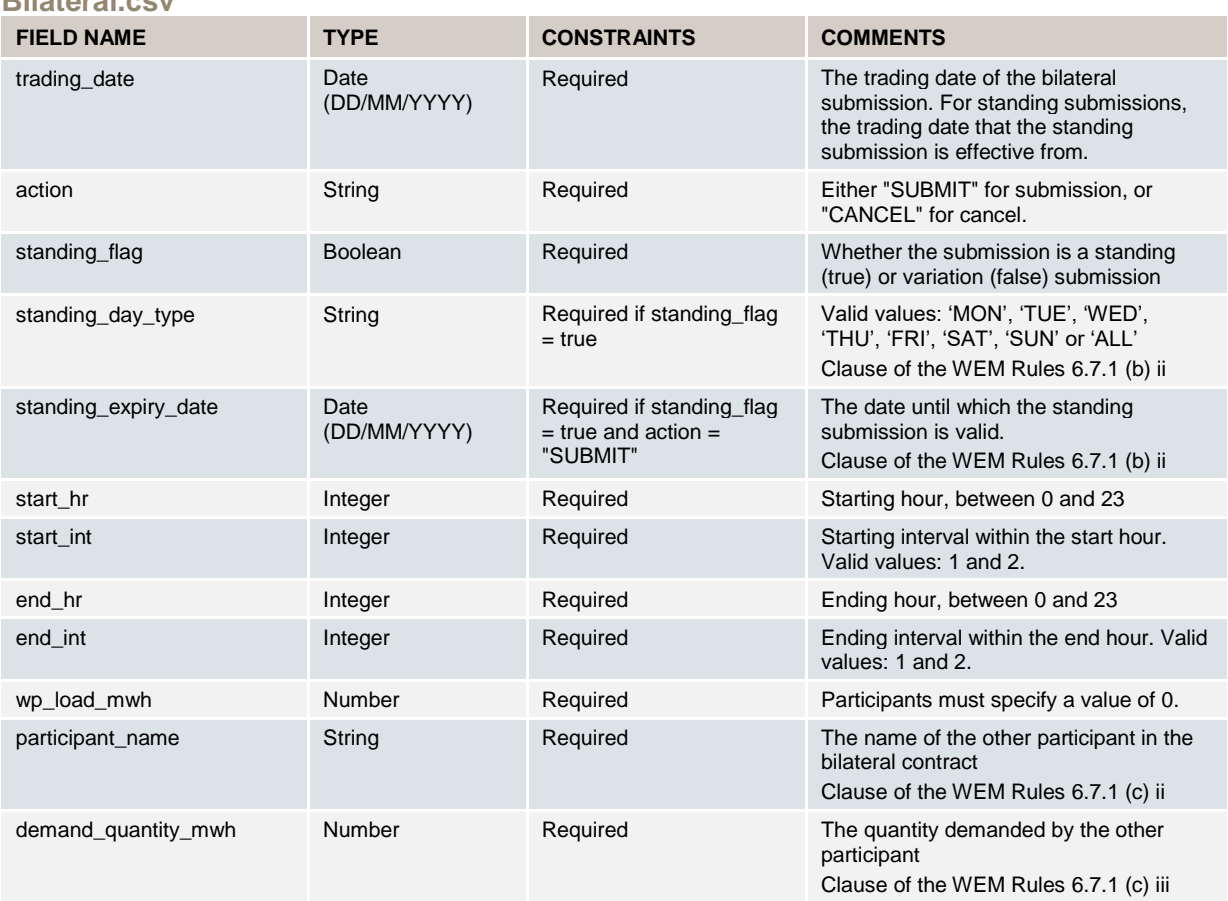

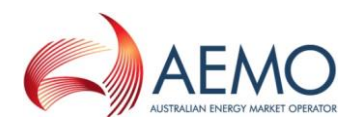

# **3.2.2 Structure**

The following table lists the fields that are relevant for each section contained in the CSV file

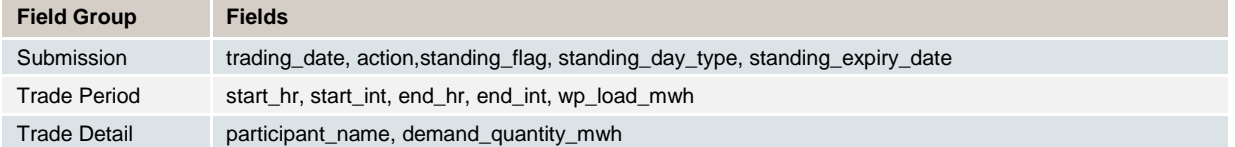

# **3.2.3 Constraints**

All lines in the file must be specified and contain the same values for the submission fields as specified in the 'Submission Field Group' in 3.2.2 above (i.e. trading\_date, action, standing\_flag, standing\_day\_type and standing\_expiry\_date fields). i.e. A submission must be either a standing or variation, not a combination.

All trade details for the same trade period must have the same 'Trade Period' fields, as specified in the 'submission' field group in 3.2.2 above (i.e. start\_hr, start\_int, end\_hr, end\_int and wp\_load\_mwh fields).

# **3.2.4 Sample (Standing)**

#### *This sample submission is for illustration purposes only.*

```
trading date, action, standing flag, standing day type, standing expiry date, start hr, start int, end
hr, end int, wp load mwh, participant name, demand quantity mwh
7/05/2011,submit,true,SUN,28/05/2011,8,1,7,2,10,TESTCONS1,-50
7/05/2011,submit,true,SUN,28/05/2011,8,1,7,2,10,TESTCONS2,-100
```
# **3.2.5 Sample (Standing cancellation)**

#### *This sample submission is for illustration purposes only.*

```
trading date, action, standing flag, standing day type, standing expiry date, start hr, start int, end
hr,end_int,wp_load_mwh,participant_name,demand_quantity_mwh
7/05/2011,cancel,true,ALL,,,,,,,,
```
# **3.2.6 Sample (Variation)**

#### *This sample submission is for illustration purposes only.*

```
trading date, action, standing flag, standing day type, standing expiry date, start hr, start int, end
hr, end int, wp_load_mwh, participant_name, demand_quantity_mwh
7/05/2011,submit,false,,,8,1,7,2,10,TESTCONS1,-50
7/05/2011,submit,false,,,8,1,7,2,10,TESTCONS2,-100
```
# **3.2.7 Sample (Variation cancellation)**

#### *This sample submission is for illustration purposes only.*

```
trading date, action, standing flag, standing day type, standing expiry date, start hr, start int, end
hr,end_int,wp_load_mwh,participant_name,demand_quantity_mwh
7/05/2011, cancel, false,,,,,,,,,
```
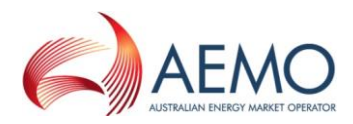

# <span id="page-12-0"></span>4. STEM

The STEM submission allows participants to submit details on their intent in the Short Term Energy Market. STEM contains details on facilities, ancillary services, supply portfolio curve and demand portfolio curve. Participants are able to query and cancel submissions for an individual trading interval, or a range of trading intervals

# <span id="page-12-1"></span>**4.1 XML Format**

## **4.1.1 Structure**

The xml format is specified by mint.xsd.

The following table contains the details of the nesting structure of elements that comprise a STEM submission, and the number of times that each element can occur within the context of its parent element.

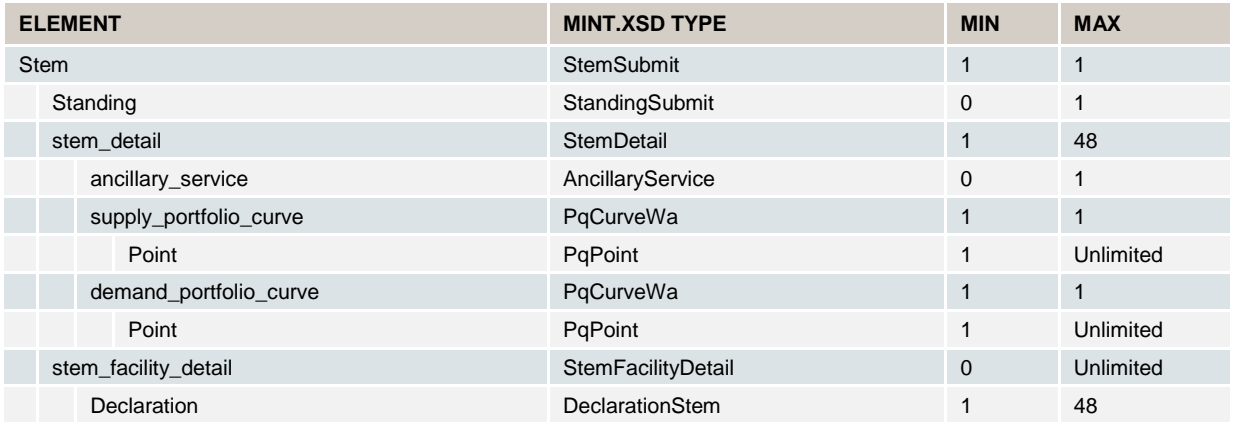

Attribute details are shown for each element that comprises a STEM submission. The attributes of the standing element are not covered here as this is detailed in Section 2.1.2.

# **STEM Element**

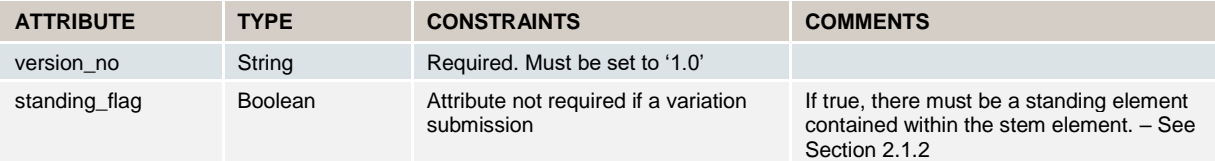

## **STEM Detail Element**

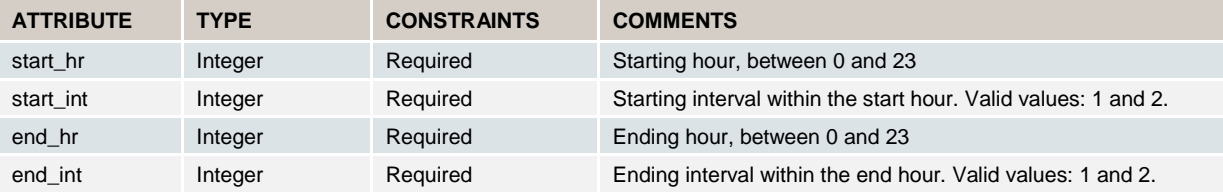

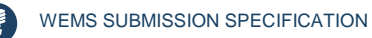

![](_page_13_Picture_1.jpeg)

## **Ancillary Service Element**

![](_page_13_Picture_275.jpeg)

# **Supply Portfolio Curve Element**

There are no attributes for this element, it contains a collection of point elements, as described below.

## **Demand Portfolio Curve Element**

There are no attributes for this element, it contains a collection of point elements, as described in below.

## **Point Element**

![](_page_13_Picture_276.jpeg)

# **Stem Facility Detail Element**

![](_page_13_Picture_277.jpeg)

## **Declaration Element**

![](_page_13_Picture_278.jpeg)

![](_page_14_Picture_0.jpeg)

![](_page_14_Picture_1.jpeg)

![](_page_14_Picture_255.jpeg)

# **4.1.2 Sample (Standing)**

#### *This sample submission is for illustration purposes only.*

```
<?xml version="1.0" encoding="UTF-8" standalone="yes" ?>
<bids_offers xmlns:xsi="http://www.w3.org/2001/XMLSchema-instance" 
xsi:noNamespaceSchemaLocation="mint.xsd">
    <market_submit application_type="STEM" trading_date="2011-03-09" 
participant_name="TESTGEN1" user_name="TESTERG1">
       <stem standing flag="true" version no="1.0">
            <standing expiry_date="2011-11-22" type="ALL" />
           <stem_detail_start_hr="8" start_int="1" end_hr="7" end_int="2">
               \overline{<}ancillary_service total_liquid_mwh="0.0" total_non_liquid_mwh="20.0" />
 <supply_portfolio_curve>
 <point price="0.0" quantity="25.392" />
                </supply_portfolio_curve>
               <demand_portfolio_curve>
 <point price="435.0" quantity="25.392" />
                </demand_portfolio_curve>
           \langle/stem detail>
           <stem_facility_detail facility_name="TESTFAC1" facility_type="SCHED_GEN">
 <declaration start_hr="8" start_int="1" end_hr="7" end_int="2" 
fuel in use="NON-LIQUID" unavailable capacity mwh="0.0" />
           </stem_facility_detail>
        </stem>
    </market_submit>
</bids_offers>
```
## **4.1.3 Sample (Standing cancellation)**

#### *This sample submission is for illustration purposes only.*

```
<?xml version="1.0" encoding="UTF-8" standalone="yes" ?>
<bids_offers>
    \overline{c} arket cancel application type="STEM" trading date="2011-03-09"
participant_name="TESTGEN1" user_name="TESTERG1">
         <stem standing_flag="true" version_no="1.0">
            <standing type="ALL" />
         </stem>
     </market_cancel>
</bids_offers>
```
# **4.1.4 Sample (Variation)**

#### *This sample submission is for illustration purposes only.*

```
<?xml version="1.0" encoding="UTF-8" standalone="yes" ?>
<bids_offers>
     <market_submit application_type="STEM" trading_date="2011-03-09" participant_name="TESTGEN" 
user_name="TESTUSER">
         <stem standing_flag="false" version_no="1.0">
<stem detail start hr="8" start int="1" end hr="7" end int="2">
\leqancillary service total liquid mwh="0.0" total non liquid mwh="20.0" />
                <supply_portfolio_curve>
                    \frac{1}{2} <point price="0.0" quantity="25.392" />
                 </supply_portfolio_curve>
                 <demand_portfolio_curve>
                     <point price="435.0" quantity="25.392" />
                 </demand_portfolio_curve>
            \langle/stem detail>
            <stem_facility_detail facility_name="TESTFAC1" facility_type="SCHED_GEN">
                 <declaration start_hr="8" start_int="1" end_hr="7" end_int="2" 
fuel in use="NON-LIQUID" unavailable capacity mwh="0.0" />
            </stem_facility_detail>
        \langle/stem>
```
![](_page_15_Picture_0.jpeg)

![](_page_15_Picture_1.jpeg)

 </market\_submit> </bids offers>

# **4.1.5 Sample (Variation cancellation)**

#### *This sample submission is for illustration purposes only.*

```
<?xml version="1.0" encoding="UTF-8" standalone="yes" ?>
<bids_offers>
 <market_cancel application_type="STEM" trading_date="2011-03-09" 
participant_name="TESTGEN1" user_name="TESTERG1">
        <stem standing flag="false" version no="1.0">
        \langle/stem>
     </market_cancel>
</bids_offers>
```
# **4.1.6 Sample (Query)**

*This sample submission is for illustration purposes only.*

```
<?xml version="1.0" encoding="UTF-8" standalone="yes" ?>
<bids_offers>
    <market_query application_type="STEM" trading_date="2011-03-09" participant_name="TESTGEN1" 
user_name="TESTERG1">
         <stem standing_flag="true" version_no="1.0">
            <standing type="ALL" />
        </stem>
     </market_query>
</bids_offers>
```
# <span id="page-15-0"></span>**4.2 CSV Format**

The STEM CSV format consists of four files that contain details on the STEM submission, including ancillary services, supply portfolio curve, demand portfolio curve and facility declarations. Not all CSV files are required to make up a complete STEM submission. The following table indicates which files are required. Note that only submit and cancel actions are permitted and no query is permitted for the CSV transaction.

![](_page_15_Picture_235.jpeg)

# **4.2.1 Field Details**

#### **stem\_facility\_detail.csv**

![](_page_15_Picture_236.jpeg)

**e** 

![](_page_16_Picture_1.jpeg)

![](_page_16_Picture_332.jpeg)

### **stem\_ancillary\_service.csv**

![](_page_16_Picture_333.jpeg)

# **stem\_supply\_portfolio\_curve.csv**

The supply portfolio curve file contains the trading date of the submission, and standing submissions standing details as there will always be at least one supply portfolio curve record.

![](_page_16_Picture_334.jpeg)

![](_page_17_Picture_0.jpeg)

![](_page_17_Picture_1.jpeg)

![](_page_17_Picture_297.jpeg)

#### **stem\_demand\_portfolio\_curve.csv**

![](_page_17_Picture_298.jpeg)

## **4.2.2 Structure**

The following table shows the sections within the STEM submission, the files in which the sections are contained and the fields in each section.

![](_page_17_Picture_299.jpeg)

## **4.2.3 Constraints**

All lines in the stem supply portfolio curve.csv file must contain the same values for the 'STEM submission' section, as specified above (i.e. trading date, action, standing\_flag, standing\_day\_type and standing\_expiry\_date fields). i.e. A submission must be either a standing or variation, not a combination.

The trading\_date, action, standing\_flag, standing\_day\_type and standing\_expiry\_date must have the same values for all rows in the stem\_supply\_portfolio\_curve.csv file.

The stem\_ancilliary\_service.csv, stem\_supply\_portfolio\_curve.csv and stem\_demand\_portfolio\_curve.csv files contain the start and end trading intervals for which the details apply. If these intervals are duplicated in the separate files, a common stem detail will be created that becomes the parent of the ancillary service, supply portfolio or demand portfolio.

![](_page_18_Picture_0.jpeg)

![](_page_18_Picture_1.jpeg)

The start and end hour and interval ranges must have the same values across all CSV submission files.

# **4.2.4 Sample (Standing)**

#### *These sample submissions are for illustration purposes only.*

#### Sample stem\_facility\_detail.csv

facility name, facility type, start hr, start int, end hr, end int, fuel in use, unavailable capacity mwh STHRNCRS EG, SCHED GEN, 8, 1, 8, 1, NON-LIQUID, 0 STHRNCRS EG, SCHED GEN, 8, 2, 8, 2, NON-LIQUID, 0

#### Sample stem\_ancillary\_service.csv

start hr,start int,end hr,end int,total liquid mwh,total non liquid mwh  $8,1,7,2,0,25$ 

#### Sample stem\_supply\_portfolio\_curve.csv

```
trading date,action, standing flag, standing day type, standing_expiry_date, start_hr, start_int, end
hr, end int, price, quantity
9/03/2011,submit,true,ALL,22/11/2011,8,1,7,2,0,4.392
```
Sample stem\_demand\_portfolio\_curve.csv

```
start hr, start int, end hr, end int, price, quantity
8,1,7,2,435,4.392
```
# **4.2.5 Sample (Standing cancellation)**

Note: Only a 'stem\_supply\_portfolio\_curve.csv' file is required as part of a STEM cancel submission.

*This sample submission is for illustration purposes only.*

#### Sample stem\_supply\_portfolio\_curve.csv

```
trading date, action, standing flag, standing day type, standing expiry date, start hr, start int, end
hr, end int, price, quantity
9/03/2011,cancel,true,ALL,30/06/2011,8,1,7,2,,
```
# **4.2.6 Sample (Variation)**

*These sample submissions are for illustration purposes only.*

#### Sample stem\_facility\_detail.csv

```
facility name, facility type, start hr, start int, end hr, end int, fuel in use, unavailable capacity
mwh
STHRNCRS EG, SCHED GEN, 8, 1, 8, 1, NON-LIQUID, 0
STHRNCRS_EG,SCHED_GEN,8,2,8,2,NON-LIQUID,0
```
#### Sample stem\_ancillary\_service.csv

start hr,start int,end hr,end int,total liquid mwh,total non liquid mwh 8,1,7,2,0,25

#### Sample stem\_supply\_portfolio\_curve.csv

```
trading date, action, standing flag, standing day type, standing expiry date, start hr, start int, end
hr, end int, price, quantity
9/03/2011,submit,false,,,8,1,7,2,0,4.392
```
#### Sample stem\_demand\_portfolio\_curve.csv

start hr, start int, end hr, end int, price, quantity 8, 1, 7, 2, 435, 4.392

## **4.2.7 Sample (Variation cancellation)**

Note: Only a 'stem\_supply\_portfolio\_curve.csv' file is required as part of a STEM cancel submission.

*This sample submission is for illustration purposes only.*

Sample stem\_supply\_portfolio\_curve.csv

![](_page_19_Picture_0.jpeg)

![](_page_19_Picture_2.jpeg)

trading date,action,standing flag,standing day type,standing expiry date,start hr,start int,end hr, end int, price, quantity 9/03/2011, cancel, false, 8, 1, 7, 2, , , ,

![](_page_20_Picture_1.jpeg)

# <span id="page-20-0"></span>5. BALANCING VARIATION SUBMISSIONS

Balancing variation submissions allow participants to provide their available capacity for Balancing and also declare some or all of their capacity as unavailable. Participants are also able to cancel all Balancing variation submissions for an individual trading interval, or a range of trading intervals. Note that the cancel function will not remove any Balancing standing submissions.

# <span id="page-20-1"></span>**5.1 XML Format**

## **5.1.1 Structure**

The xml format is specified by wems-1.0.xsd.

The following table contains the details of the nesting structure of elements that comprise a Balancing variation submission, and the number of times that each element can occur within the context of its parent element.

![](_page_20_Picture_256.jpeg)

## **BalancingVariationSubmissions Element**

The balancingVariationSubmissions element is the root element of the document and has no attributes. It contains resourceSubmission elements.

### **ResourceSubmission Element**

![](_page_20_Picture_257.jpeg)

### **SupplyCurve Element**

![](_page_20_Picture_258.jpeg)

![](_page_21_Picture_0.jpeg)

# **Tranche Element**

The tranche element is not required for a cancellation

![](_page_21_Picture_204.jpeg)

# **5.1.2 Constraints**

No trading interval ranges can overlap within a file submission for a given resource.

All tranches for an interval for a specific resource must have the same maxRamp value.

All variation cancel submissions must contain only the 'ResourceSubmission' and 'SupplyCurve' elements (i.e. no Tranche elements)

![](_page_22_Picture_0.jpeg)

![](_page_22_Picture_1.jpeg)

# **5.1.3 Sample (Variation)**

#### *This sample submission is for illustration purposes only.*

```
<?xml version="1.0"?>
<balancingVariationSubmission>
     <resourceSubmission resourceName="TESTGEN1" tradingDate="2005-09-09" action="SUBMIT">
         <supplyCurve startHour="14" startInterval="1" endHour="14" endInterval="1" 
unavailable="30">
             <tranche price="MAX" quantity="100" maxRamp="2" fuelType="NON_LIQUID" 
ancillaryPurpose="LFAS" />
             <tranche price="MAX" quantity="100" maxRamp="2" fuelType="NON_LIQUID" 
ancillaryPurpose="OTHER" />
         </supplyCurve>
         <supplyCurve startHour="14" startInterval="2" endHour="14" endInterval="2">
             <tranche price="200" quantity="250" maxRamp="2" fuelType="NON_LIQUID" />
             <tranche price="100" quantity="350" maxRamp="2" fuelType="NON_LIQUID" />
         </supplyCurve>
     </resourceSubmission>
     <resourceSubmission resourceName="TESTGEN2" tradingDate="2005-09-09" action="SUBMIT">
         <supplyCurve startHour="14" startInterval="2" endHour="14" endInterval="2">
             <tranche price="200" quantity="250" maxRamp="2" fuelType="NON_LIQUID" />
             <tranche price="100" quantity="350" maxRamp="2" fuelType="NON_LIQUID" />
         </supplyCurve>
    </resourceSubmission>
</balancingVariationSubmission>
```
## **5.1.4 Sample (Variation cancellation)**

*This sample submission is for illustration purposes only.*

```
<?xml version="1.0"?>
<balancingVariationSubmission>
     <resourceSubmission resourceName="TESTGEN1" tradingDate="2005-09-09" action="CANCEL">
         <supplyCurve startHour="14" startInterval="1" endHour="14" endInterval="1">
         </supplyCurve>
     </resourceSubmission>
</balancingVariationSubmission>
```
# <span id="page-22-0"></span>**5.2 CSV Format**

# **5.2.1 Field Details**

Balancing variation submissions in CSV format comprise a single CSV file. Note that only submit and cancel actions are permitted.

Multiple submissions for the same facility for the same trading interval are allowed in a single CSV file, however a warning is issued to advise of potential errors.

Note: When action is "CANCEL", only 'resource\_name' and trading date/time fields are required to be populated.

![](_page_22_Picture_242.jpeg)

![](_page_22_Picture_243.jpeg)

![](_page_23_Picture_0.jpeg)

![](_page_23_Picture_1.jpeg)

![](_page_23_Picture_257.jpeg)

![](_page_24_Picture_1.jpeg)

# **5.2.2 Constraints**

All tranches submitted for a trading interval (or intervals) for a specific resource must have the same values in the action, resource name, start hour, start interval, end hour and end interval fields.

No trading interval ranges can overlap within a file submission for a given resource.

All cancel submissions must not provide submission\_type, price, quantity, max\_ramp, fuel\_type and ancillary\_purpose values.

A cancel submission cancels all Balancing and Unavailability submissions for the date range provided. All tranches for an interval for a specific resource must have the same max\_ramp value.

![](_page_25_Picture_1.jpeg)

# **5.2.3 Sample (Variation)**

#### *This sample submission is for illustration purposes only.*

```
action, resource_name, trading_date, start_hour, start_interval, end_hour, end_interval, submission_ty
pe,price,quantity,max_ramp,fuel_type,ancillary_purpose
SUBMIT, resource1, 24/03/2011, 8, 1, 8, 2, BAL, 10, 5, 1, NON_LIQUID, OTHER
SUBMIT, resource1, 24/03/2011, 8, 1, 8, 2, BAL, 20, 10, 1, NON_LIQUID, OTHER
SUBMIT,resource1,24/03/2011,8,1,8,2,BAL,40,20,1,NON_LIQUID,OTHER
SUBMIT, resource1, 24/03/2011, 8, 1, 8, 2, BAL, 50, 5, 1, NON LIQUID, OTHER
SUBMIT, resource1, 24/03/2011, 9, 1, 9, 2, BAL, 39.95, 15, 1, NON_LIQUID, OTHER
SUBMIT, resource1, 24/03/2011, 9, 1, 9, 2, BAL, 49, 95, 25, 1, NON_LIQUID, OTHER
SUBMIT, resource1, 24/03/2011, 10, 1, 10, 2, BAL, MIN, 10, 1, NON_LIQUID,
SUBMIT, resource1, 24/03/2011, 10, 1, 10, 2, BAL, 50, 5, 1, NON_LIQUID,
SUBMIT, resource1, 24/03/2011, 10, 1, 10, 2, BAL, 100, 5, 1, NON_LIQUID,
SUBMIT, resource1, 24/03/2011, 10, 1, 10, 2, BAL, MAX, 20, 1, NON LIQUID,
SUBMIT,resource1,24/03/2011,0,1,7,2,BAL,100,10,5,LIQUID,
SUBMIT, resource1, 24/03/2011, 0, 1, 7, 2, BAL, MAX, 30, 5, LIQUID,
SUBMIT, resource1, 25/03/2011, 8, 1, 8, 1, BAL, MIN, 12, 1, NON_LIQUID,
SUBMIT, resource1, 25/03/2011, 8, 1, 8, 1, BAL, 100, 28, 1, NON_LIQUID,
SUBMIT, resource2, 25/03/2011, 8, 1, 8, 1, BAL, -200, 25, 1, NON_LIQUID, LFAS
SUBMIT,resource2,25/03/2011,8,1,8,1,BAL,-100,25,1,NON_LIQUID,LFAS
SUBMIT, resource2, 25/03/2011, 8, 1, 8, 1, BAL, -10, 50, 1, NON LIQUID, LFAS
SUBMIT, resource2, 25/03/2011, 8, 1, 8, 1, BAL, 10, 150, 1, NON_LIQUID, LFAS
SUBMIT, resource3, 25/03/2011, 8, 1, 7, 2, UNAV, , 100, , , ,
```
## **5.2.4 Sample (Variation cancellation)**

#### *This sample submission is for illustration purposes only.*

action, resource\_name, trading\_date, start\_hour, start\_interval, end\_hour, end\_interval, submission\_ty pe, price, quantity, max\_ramp, fuel\_type, ancillary\_purpose CANCEL, resource1, 24/03/2011, 8, 1, 13, 2, , , , , ,

![](_page_26_Picture_1.jpeg)

# <span id="page-26-0"></span>6. BALANCING STANDING SUBMISSIONS

Standing Balancing submissions allow participants to provide their capacity for Balancing and standing declaration of plant unavailability for use whenever variation submissions are not present. Participants are also able to cancel all Balancing (standing and variation) submissions from the start of a trading day, for all future trading days.

# <span id="page-26-1"></span>**6.1 XML Format**

## **6.1.1 Structure**

The xml format is specified by wems-1.0.xsd.

The following table contains the details of the nesting structure of elements that comprise a standing Balancing submission, and the number of times that each element can occur within the context of its parent element.

![](_page_26_Picture_255.jpeg)

## **BalancingStandingSubmissions Element**

The balancingStandingSubmissions element is the root element of the document and has no attributes. It contains resourceSubmission elements.

![](_page_26_Picture_256.jpeg)

# **ResourceSubmission Element**

## **SupplyCurve Element**

The SupplyCurve element is not required for a cancellation

![](_page_26_Picture_257.jpeg)

![](_page_27_Picture_0.jpeg)

![](_page_27_Picture_2.jpeg)

![](_page_27_Picture_231.jpeg)

# **Tranche Element**

The tranche element is not required for a cancellation

![](_page_27_Picture_232.jpeg)

## **6.1.2 Constraints**

All standing cancel submissions must contain only the 'ResourceSubmission' element (i.e. only attributes: resourceName, effectiveTradingDate, action)

Each standing submission must contain a complete submission covering each trading interval within a trading day, in order for the submission to be valid.

All tranches for an interval for a specific resource must have the same maxRamp value.

No trading interval ranges can overlap within a file submission for a given resource.

![](_page_28_Picture_0.jpeg)

![](_page_28_Picture_1.jpeg)

# **6.1.3 Sample (Standing)**

#### *This sample submission is for illustration purposes only.*

```
<?xml version="1.0"?>
<balancingStandingSubmission>
    <resourceSubmission resourceName="TESTGEN1" effectiveTradingDate="2011-09-09" 
action="SUBMIT">
        <supplyCurve startHour="8" startInterval="1" endHour="7" endInterval="2">
 <tranche price="MAX" quantity="100" maxRamp="2" fuelType="NON_LIQUID" />
 <tranche price="MAX" quantity="100" maxRamp="2" fuelType="NON_LIQUID" 
ancillaryPurpose="LFAS" />
        </supplyCurve>
    </resourceSubmission>
</balancingStandingSubmission>
```
# **6.1.4 Sample (Standing cancellation)**

*This sample submission is for illustration purposes only.*

```
<?xml version="1.0"?>
<balancingStandingSubmission>
    <resourceSubmission resourceName="TESTGEN1" effectiveTradingDate="2011-09-09" 
action="CANCEL">
     </resourceSubmission>
</balancingStandingSubmission>
```
# <span id="page-28-0"></span>**6.2 CSV Format**

# **6.2.1 Field Details**

Standing Balancing submissions in CSV format comprise a single CSV file. Note that only submit and cancel actions are permitted.

Note: When action is "CANCEL", only 'resource name' and 'effective trading date' fields are required to be populated.

#### **bal\_std\_sub.csv**

![](_page_28_Picture_279.jpeg)

![](_page_29_Picture_0.jpeg)

![](_page_29_Picture_2.jpeg)

![](_page_29_Picture_242.jpeg)

# **6.2.2 Constraints**

All tranches submitted for a trading interval (or intervals) for a specific resource must have the same values in the action, resource\_name, effective\_date, start\_hour, start\_interval, end\_hour and end\_interval fields.

No trading interval ranges can overlap within a file submission for a given resource.

![](_page_30_Picture_1.jpeg)

All cancel submissions must not provide start hour, start interval, end hour, end interval, submission\_type, price, quantity, max\_ramp, fuel\_type and ancillary\_purpose.

A cancel submission cancels all Balancing and Unavailability standing and variation submissions from the start of the effective\_trading\_date provided.

All tranches for an interval for a specific resource must have the same max\_ramp value.

## **6.2.3 Sample (Standing)**

*This sample submission is for illustration purposes only.*

```
action, resource name, effective trading date, start hour, start interval, end hour, end interval, sub
mission type, price, quantity, max ramp, fuel type, ancillary purpose
SUBMIT, resource1,24/03/2011, 8,1,8,2, BAL, 50, 20,1, NON_LIQUID, OTHER
SUBMIT, resource1, 24/03/2011, 8, 1, 8, 2, BAL, 100, 20, 1, NON_LIQUID, OTHER
SUBMIT, resource1, 24/03/2011, 9, 1, 9, 2, BAL, 10, 15, 1, NON_LIQUID, OTHER
SUBMIT, resource1, 24/03/2011, 9, 1, 9, 2, BAL, 50, 25, 1, NON_LIQUID, OTHER
SUBMIT, resource1, 24/03/2011, 10, 1, 10, 2, BAL, MIN, 10, 1, NON_LIQUID,
SUBMIT, resource1, 24/03/2011, 10, 1, 10, 2, BAL, 50, 30, 1, NON_LIQUID,
SUBMIT, resource1, 24/03/2011, 0, 1, 7, 2, BAL, 50, 5, 3, LIQUID,
SUBMIT, resource1, 24/03/2011, 0, 1, 7, 2, BAL, 150, 35, 3, LIQUID
SUBMIT, resource1, 25/03/2011, 8, 1, 8, 1, BAL, MIN, 5, 1, NON_LIQUID,
SUBMIT, resource1, 25/03/2011, 8, 1, 8, 1, BAL, -100, 5, 1, NON_LIQUID,
SUBMIT, resource1, 25/03/2011, 8, 1, 8, 1, BAL, 50, 10, 1, NON LIQUID,
SUBMIT, resource1, 25/03/2011, 8, 1, 8, 1, BAL, 100, 20, 1, NON LIQUID,
SUBMIT, resource2, 25/03/2011, 8, 1, 8, 1, BAL, -25, 20, 2, NON_LIQUID, OTHER
SUBMIT,resource2,25/03/2011,8,1,8,1,BAL,50,180,2,NON_LIQUID,OTHER
SUBMIT, resource3, 25/03/2011, 8, 1, 7, 2, UNAV, , 100, , , ,
```
# **6.2.4 Sample (Standing cancellation)**

#### *This sample submission is for illustration purposes only.*

action, resource name, effective trading\_date, start\_hour, start\_interval, end\_hour, end\_interval, sub mission\_type,price,quantity,max\_ramp,fuel\_type,ancillary\_purpose CANCEL, resource1, 24/03/2011,,,,,,,,,,

![](_page_31_Picture_1.jpeg)

# <span id="page-31-0"></span>7. LOAD FOLLOWING VARIATION SUBMISSION

The Load Following variation submission allows participants to submit prices and quantities for use in the Load Following auction that determines which participants are selected to provide the Load Following service. Participants are also able to cancel all Load Following variation submissions for an individual trading interval, or a range of trading intervals. Note that the cancel function will not remove any Load Following standing submissions.

Each submission is full and complete. Any update via a Load Following variation submission for an interval will overwrite any previous Load Following submissions for the same type. For example if an interval previously had both 'LFAS\_UP' and 'LFAS\_DN' types submitted, then when a new submission is received for only 'LFAS\_UP', the effective submission would comprise of the LFAS\_DN of the first submission and the LFAS\_UP of the second submission.

# <span id="page-31-1"></span>**7.1 XML Format**

## **7.1.1 Structure**

The xml format is specified by wems-1.0.xsd.

The following table contains the elements that comprise the Load Following variation submission together with the minimum and maximum occurrences of each element in the context of its parent element.

![](_page_31_Picture_198.jpeg)

## **LoadFollowingVariationSubmission Element**

The loadFollowingVariationSubmission element has no attributes. It is the root element that contains resourceSubmission elements.

![](_page_31_Picture_199.jpeg)

# **ResourceSubmission Element**

![](_page_32_Picture_1.jpeg)

### **Offer Element**

![](_page_32_Picture_260.jpeg)

## **Band Element (Not Required for Cancel)**

![](_page_32_Picture_261.jpeg)

## **7.1.2 Constraints**

No trading interval ranges can overlap within a file submission for a given resource.

All variation cancel submissions must contain only the 'ResourceSubmission' and 'Offer' elements (i.e. no 'Band' elements)

# **7.1.3 Sample (Variation)**

*This sample submission is for illustration purposes only.*

```
<loadFollowingVariationSubmission>
 <resourceSubmission resourceName="TEST1" tradingDate="2011-07-18" action="SUBMIT">
 <offer type="LFAS_UP" startHour="10" startInterval="1" endHour="10" endInterval="2">
            \frac{1}{2} size="15" price="350"/>
         </offer>
         <offer type="LFAS_DN" startHour="10" startInterval="1" endHour="10" endInterval="2">
            \frac{11}{25} size="25" price="270"/>
         </offer>
     </resourceSubmission>
```

```
</loadFollowingVariationSubmission>
```
# **7.1.4 Sample (Variation cancellation)**

*This sample submission is for illustration purposes only.*

```
<loadFollowingVariationSubmission>
     <resourceSubmission resourceName="TEST1" tradingDate="2011-07-18" action="CANCEL">
         <offer type="CANCEL" startHour="10" startInterval="1" endHour="10" endInterval="2">
         </offer>
     </resourceSubmission>
```
![](_page_33_Picture_1.jpeg)

<span id="page-33-0"></span></loadFollowingVariationSubmission>

# **7.2 CSV Format**

## **7.2.1 Field Details**

Load following variation submissions in CSV format comprise a single CSV file. Note that only submit and cancel actions are permitted.

Multiple submissions for the same facility for the same trading interval will be allowed in a single CSV file, however a warning will be issued to advise of potential errors.

Note: When the action type is "CANCEL", only 'resource\_name' and trading date/time fields are required to be populated.

![](_page_33_Picture_282.jpeg)

**lf\_var\_sub.csv**

# **7.2.2 Constraints**

All LFAS bands submitted for a trading interval (or interval range) for a specific resource must contain the same values for action, resource\_name, start\_hour, start\_interval, end\_hour, end\_interval and type.

No trading interval ranges can overlap within a file submission for a given resource.

All cancel submissions must not provide type, price and size values.

A cancel submission cancels all variation LFAS submissions for the date range provided.

All tranches for an interval must have the same ramp rate.

# **7.2.3 Sample (Variation)**

*This sample submission is for illustration purposes only.*

![](_page_34_Picture_0.jpeg)

![](_page_34_Picture_1.jpeg)

action, resource name, trading date, start hour, start interval, end hour, end interval, type,price,size SUBMIT,TEST1,18/07/2011,8,1,12,2,LFAS\_UP,270,20 SUBMIT,TEST1,18/07/2011,8,1,12,2,LFAS\_DN,300,20

# **7.2.4 Sample (Variation cancellation)**

#### *This sample submission is for illustration purposes only.*

action, resource name, trading date, start hour, start interval, end hour, end interval, type, price, size CANCEL, TEST1, 18/07/2011, 5, 1, 13, 2, , ,

![](_page_35_Picture_0.jpeg)

![](_page_35_Picture_1.jpeg)

![](_page_36_Picture_1.jpeg)

# <span id="page-36-0"></span>8. LOAD FOLLOWING STANDING SUBMISSION

Standing Load Following submissions allow participants to provide price and quantities that will be used in the Load Following auction to determine which participants are selected to provide Load Following. Participants are also able to cancel all Load Following (standing and variation) submissions from an individual trading interval, for all future trading intervals.

Standing LFAS submissions are not mandatory, however if present, these will apply when there are no variation LFAS submissions applicable for a trading interval.

Any update to a standing Load Following submission for an interval will overwrite any previous standing Load Following submissions for the same type for that trading interval. For example if an interval previously had both 'LFAS\_UP' and 'LFAS\_DN' types submitted, then when a new submission is received for only 'LFAS\_UP', the effective submission would comprise of the LFAS\_DN of the first submission and the LFAS\_UP of the second submission.

# <span id="page-36-1"></span>**8.1 XML Format**

## **8.1.1 Structure**

The xml format is specified by wems-1.0.xsd.

The following table contains the elements that comprise Load Following standing submissions together with the minimum and maximum occurrences of each element in the context of its parent element.

![](_page_36_Picture_205.jpeg)

## **LoadFollowingStandingSubmission Element**

The loadFollowingStandingSubmission element has no attributes. It is the root element that contains resourceSubmission elements.

![](_page_36_Picture_206.jpeg)

### **ResourceSubmission Element**

![](_page_37_Picture_0.jpeg)

![](_page_37_Picture_1.jpeg)

# **Offer Element**

![](_page_37_Picture_263.jpeg)

## **Band Element**

This element is not required for a cancellation submission.

![](_page_37_Picture_264.jpeg)

# **8.1.2 Constraints**

All standing cancel submissions must contain only the 'ResourceSubmission' element (i.e. only attributes: resourceName, effectiveTradingDate, action)

No trading interval ranges can overlap within a file submission for a given resource.

# **8.1.3 Sample (Standing)**

*This sample submission is for illustration purposes only.*

```
<loadFollowingStandingSubmission>
     <resourceSubmission resourceName="TESTGEN1" effectiveTradingDate="2011-07-18" 
action="SUBMIT">
         <offer type="LFAS_UP" startHour="10" startInterval="1" endHour="10" endInterval="2">
            \frac{\text{15}}{\text{6}} size="15" price="270"/>
         </offer>
         <offer type="LFAS_DN" startHour="10" startInterval="1" endHour="10" endInterval="2">
            \frac{1}{25}" price="350"/>
         </offer>
     </resourceSubmission>
</loadFollowingStandingSubmission>
```
# **8.1.4 Sample (Standing cancellation)**

*This sample submission is for illustration purposes only.*

```
<loadFollowingStandingSubmission>
     <resourceSubmission resourceName="TESTGEN1" effectiveTradingDate="2011-07-18" 
action="CANCEL">
     </resourceSubmission>
</loadFollowingStandingSubmission>
```
![](_page_38_Picture_1.jpeg)

# <span id="page-38-0"></span>**8.2 CSV Format**

## **8.2.1 Field Details**

Standing Load Following submissions in CSV format comprise a single CSV file. Note that only submit and cancel actions are permitted.

Note: When action is "CANCEL", only 'resource\_name' and 'effective\_trading\_date' fields are required to be populated.

![](_page_38_Picture_299.jpeg)

# **lf\_std\_sub.csv**

# **8.2.2 Constraints**

All LFAS bands submitted for a trading interval (or interval range) for a specific resource must contain the same values for action, resource\_name, start\_hour, start\_interval, end\_hour, end\_interval and type.

No trading interval ranges can overlap within a file submission for a given resource.

All cancel submissions must not provide start\_hour, start\_interval, end\_hour, end\_interval, type, price and size values.

![](_page_39_Picture_0.jpeg)

![](_page_39_Picture_1.jpeg)

A cancel submission cancels all LFAS standing and variation submissions from the start of the effective\_trading\_date provided.

# **8.2.3 Sample (Standing)**

#### *This sample submission is for illustration purposes only.*

action, resource name, effective trading date, start hour, start interval, end hour, end interval, typ e,price,size SUBMIT, TESTGEN1, 18/07/2011, 8, 1, 12, 2, LFAS\_UP, 270, 20 SUBMIT,TESTGEN1,18/07/2011,8,1,12,2,LFAS\_DN,300,20

# **8.2.4 Sample (Standing cancellation)**

### *This sample submission is for illustration purposes only.*

action, resource name, effective trading\_date, start\_hour, start\_interval, end\_hour, end\_interval, typ e,price,size CANCEL, TESTGEN1, 18/09/2011, , , , , , ,

![](_page_40_Picture_1.jpeg)

# <span id="page-40-0"></span>9. WEB SERVICES SUBMISSIONS – BALANCING AND LFAS

# <span id="page-40-1"></span>**9.1 Web Services Submissions – Upload and Validate**

Web services submissions provide the same options and support the same exchange format as the MPI (File Exchange), so given an XML document for a submission, it can either be submitted manually via the MPI or programmatically via the appropriate web service.

For each submission type the web service offers four options:

upload<submission>

e.g. uploadBalancingVariationSubmission

This submits a Balancing variation to WEMS.

validate<submission>

e.g. validateLoadFollowingStandingSubmission

performs validation of the submission but does not submit any data. This is useful for testing during system development or fault-finding.

upload<submission>Documents

e.g. uploadLoadFollowingStandingSubmissionDocuments

allows upload of a set of submissions.

validate<submission>Documents

e.g validateBalancingVariationSubmissionDocuments

allows validation of a set of submissions.

# <span id="page-40-2"></span>**9.2 Allow Gate Closure Violation / Discard File on Error**

The submission message includes two boolean elements which are equivalent to the checkboxes of the same name in the MPI.

Both elements are optional and omitting either from the request is equivalent to setting it 'false'.

By setting Allow Gate Closure Violation to true, the system will accept the submission even if it is after gate closure.

By setting Discard File on Error to true, the system will discard the entire submission if any tranche is in error. The normal behaviour (discardFileOnError=false) is for the system to accept all valid tranches and ignore the invalid ones.

The element names and locations for these flags are described in the XSD for each submission and also in the examples in the following sections.

Refer to the Balancing and Load Following Submissions - User Guide for more information on these fields.

![](_page_41_Picture_0.jpeg)

![](_page_41_Picture_1.jpeg)

**Note:** for LFAS requests, the element is named 'Allow\_Gate\_Closure\_Violation' but for Balancing submissions it is named 'allow gate closure violation'.

# <span id="page-41-0"></span>**9.3 Validation**

To validate a submission, the request should be created as follows. This example shows a BalancingVariationSubmission.

```
<soapenv:Envelope xmlns:soapenv="http://schemas.xmlsoap.org/soap/envelope/" 
xmlns:ns="http://wems.aemo.com.au/xml/ns/balancing/2.0" 
xmlns:ns1="http://wems.aemo.com.au/xml/ns/wems/1.0">
   <soapenv:Header/>
   <soapenv:Body>
    <ns:validateBalancingVariationSubmission>
      <ns:submission_name>Example Submission 123</ns:submission_name>
      <ns:submission_documents>
       <ns1:resourceSubmission resourceName="?" action="?" tradingDate="?">
        <ns1:supplyCurve unavailable="0" startHour="?" startInterval="?" endHour="?" 
endInterval="?">
          <ns1:tranche price="?" quantity="?" maxRamp="?" fuelType="?" ancillaryPurpose="?"/>
         </ns1:supplyCurve>
       </ns1:resourceSubmission>
      </ns:submission_documents>
      <ns:allow_gate_closure_violation>false</ns:allow_gate_closure_violation>
      <ns:discard_file_on_error>true</ns:discard_file_on_error>
    </ns:validateBalancingVariationSubmission>
   </soapenv:Body>
</soapenv:Envelope>
```
#### To validate a set of submissions in a single request, the request should be created as follows:

```
<soapenv:Envelope xmlns:soapenv="http://schemas.xmlsoap.org/soap/envelope/" 
xmlns:ns="http://wems.aemo.com.au/xml/ns/balancing/2.0">
  <soapenv:Header/>
   <soapenv:Body>
    <ns:validateBalancingStandingSubmissionDocuments>
      <ns:submission_name>Submission ABC</ns:submission_name>
      <ns:submission_documents>
       (INSERT ONE OR MORE DOCUMENTS HERE)
      </ns:submission_documents>
      <ns:discard_file_on_error>false</ns:discard_file_on_error>
    </ns:validateBalancingStandingSubmissionDocuments>
   </soapenv:Body>
</soapenv:Envelope>
```
# <span id="page-41-1"></span>**9.4 Upload**

To upload a submission via web services, the request (as defined in <https://wems.aemo.com.au/mpi/ws/balancing/submissions/v2?wsdl> and [https://wems.aemo.com.au/mpi/ws/lfas/submissions/v2?wsdl\)](https://wems.aemo.com.au/mpi/ws/lfas/submissions/v2?wsdl) should be of the form:

```
<upload<Type>Submission>
<submission_name>NAME</submission_name>
<submission>
...
</submission>
</discard_file_on_error>BOOLEAN</discard_file_on_error>
\langle/upload\langle \overline{\texttt{Type}} \rangleSubmission>
For example:
<soapenv:Envelope xmlns:soapenv="http://schemas.xmlsoap.org/soap/envelope/" 
xmlns:ns="http://wems.aemo.com.au/xml/ns/balancing/2.0" 
xmlns:ns1="http://wems.aemo.com.au/xml/ns/wems/1.0">
  <soapenv:Header/>
  <soapenv:Body>
    <ns:uploadBalancingStandingSubmission>
      <ns:submission_name>SUBMISSION 123</ns:submission_name>
```

```
 <ns:submission>
 <ns1:resourceSubmission resourceName="?" action="?" effectiveTradingDate="?">
```
![](_page_42_Picture_0.jpeg)

![](_page_42_Picture_1.jpeg)

```
 <ns1:supplyCurve unavailable="0" startHour="?" startInterval="?" endHour="?" 
endInterval="?">
          <ns1:tranche price="?" quantity="?" maxRamp="?" fuelType="?" ancillaryPurpose="?"/> 
</ns1:supplyCurve>
       </ns1:resourceSubmission>
      </ns:submission>
      <ns:discard_file_on_error>false</ns:discard_file_on_error>
   </ns:uploadBalancingStandingSubmission>
  </soapenv:Body>
</soapenv:Envelope>
To update a set of submissions via web services, the request should be of the form:
<upload<Type>SubmissionDocuments>
<submission_name>NAME</submission_name>
<submission_documents>
\langlesubmission\overline{\rangle}<submission/>
...
\leqsubmission\geq...
<submission/>
...
<submission/>...
...
</submission_documents>
</discard_file_on_error>BOOLEAN</discard_file_on_error>
</upload<Type>SubmissionDocuments>
For example:
<soapenv:Envelope xmlns:soapenv="http://schemas.xmlsoap.org/soap/envelope/" 
xmlns:ns="http://wems.aemo.com.au/xml/ns/balancing/2.0">
 <soapenv:Header/>
 <soapenv:Body>
    <ns:uploadBalancingStandingSubmissionDocuments>
      <ns:submission_name>SUBMISSIONS 123to137</ns:submission_name>
      <ns:submission_documents>
       (insert consecutive documents here)
      </ns:submission_documents>
      <ns:discard_file_on_error>false</ns:discard_file_on_error>
```
</ns:uploadBalancingStandingSubmissionDocuments>

```
</soapenv:Body>
```

```
</soapenv:Envelope>
```
![](_page_43_Picture_1.jpeg)

# <span id="page-43-0"></span>10. APPLICATIONS FOR CERTIFIED RESERVE CAPACITY (CRC)

The Applications for CRC are accessible in the RCM portal by navigating through MPI>Reserve Capacity>Reserve Capacity Mechanism. When the certification submission window opens, applications are automatically generated with an "OPEN" status. If an application for CRC from previous Capacity Year exists, some of the data will be cloned to the current Capacity Year's application.

From the 2018 Reserve Capacity Cycle (2020/21 Capacity Year), the Applications for CRC in the RCM portal are replacing the legacy csv submissions.

# <span id="page-43-1"></span>**10.1 CRC Application Fields**

#### **Scheduled Generator**

![](_page_43_Picture_317.jpeg)

8

![](_page_44_Picture_1.jpeg)

![](_page_44_Picture_337.jpeg)

![](_page_45_Picture_0.jpeg)

![](_page_45_Picture_1.jpeg)

![](_page_45_Picture_333.jpeg)

# **Non Scheduled Generator**

![](_page_45_Picture_334.jpeg)

![](_page_46_Picture_0.jpeg)

![](_page_46_Picture_1.jpeg)

![](_page_46_Picture_312.jpeg)

## **DSP**

![](_page_46_Picture_313.jpeg)

8

![](_page_47_Picture_1.jpeg)

![](_page_47_Picture_305.jpeg)

![](_page_48_Picture_1.jpeg)

# <span id="page-48-0"></span>**10.2 Expected Energy Output Input File**

![](_page_48_Picture_121.jpeg)

# <span id="page-48-1"></span>**10.3 Nmi List Input File**

![](_page_48_Picture_122.jpeg)

# <span id="page-48-3"></span><span id="page-48-2"></span>**10.4 Maintenance Intervals for Certification Input File**

![](_page_48_Picture_123.jpeg)

![](_page_49_Picture_1.jpeg)

# <span id="page-49-0"></span>11. TRADE DECLARATIONS

The Trade Declaration display is accessible through the RCM portal by navigating to MPI>Reserve Capacity>Reserve Capacity Mechanism. When the trade declaration submission window opens, trade declarations are automatically generated with an "OPEN" status.

From the 2018 Reserve Capacity Cycle (2020/21 Capacity Year), the trade declarations in the RCM portal are replacing the legacy csv submission.

# <span id="page-49-1"></span>**11.1 Trade Declaration Fields**

In addition to the constraints for each field, the total sum of all fields must equal the assigned CRC.

![](_page_49_Picture_131.jpeg)